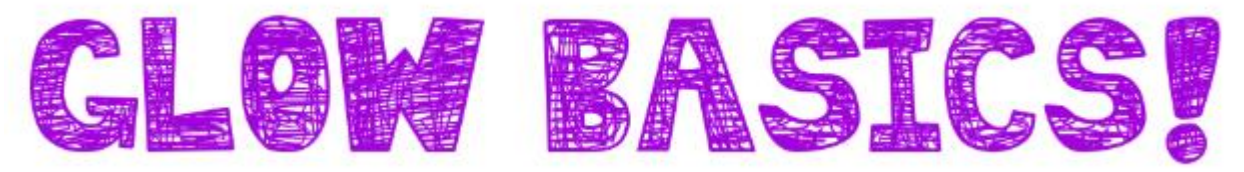

To log into Glow, just follow these steps:

1. Using GOOGLE CHROME key "Glow Login" into your search bar:

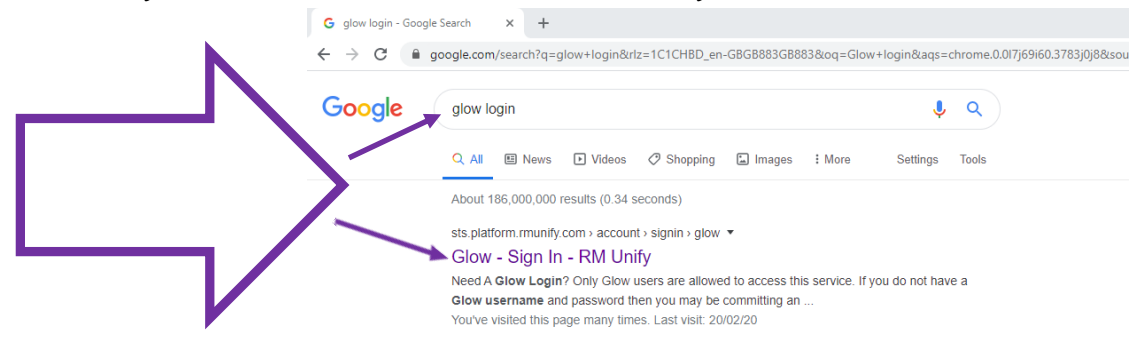

- 2. The Glow sign in page should be the first search result.
- 3. Follow the link to the sign in page it should have a purple/blue background:

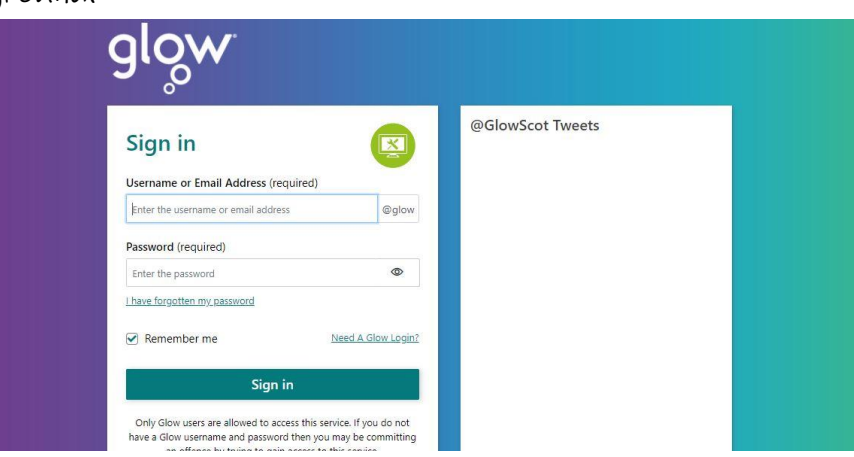

4. Log in using your Glow details as provided. Remember that your username is likely to be similar to the example shown here:

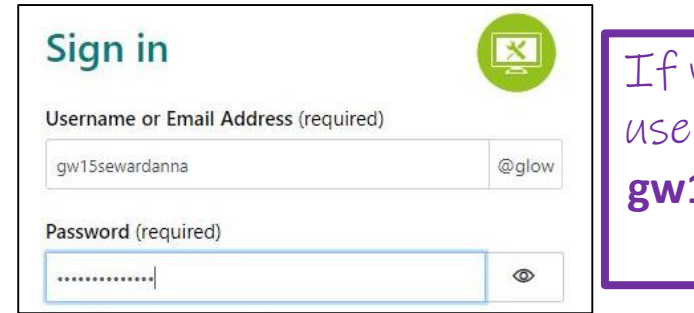

you can't remember your rname please email for help! **gw15sewardanna@glow.sch.uk megrant@pkc.gov.uk**

## ALTERNATIVELY:

You can download the Microsoft Teams App:

Login through the app using your glow username and password.

If more than one member of the household is using the app you will need to log out/log in again when changing users.

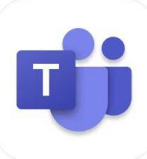

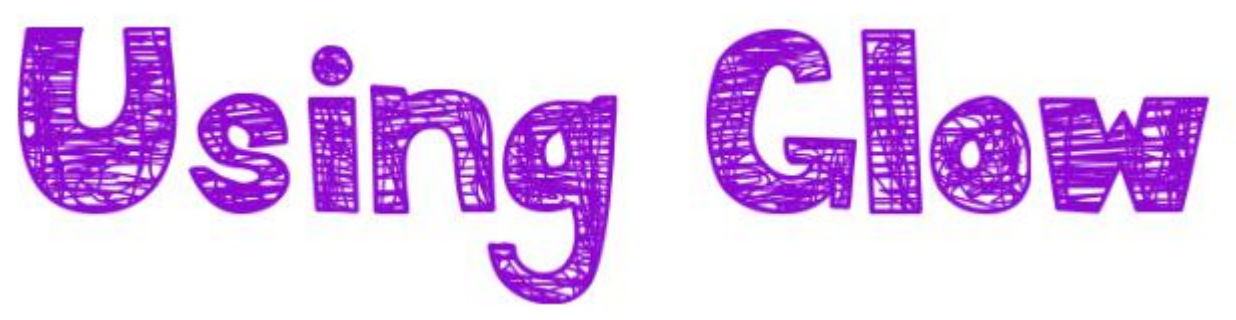

Glow uses app tiles – it look similar to a smart phone screen! When you log in you are taken to the Breadalbane Launch Pad – it will look something like this:

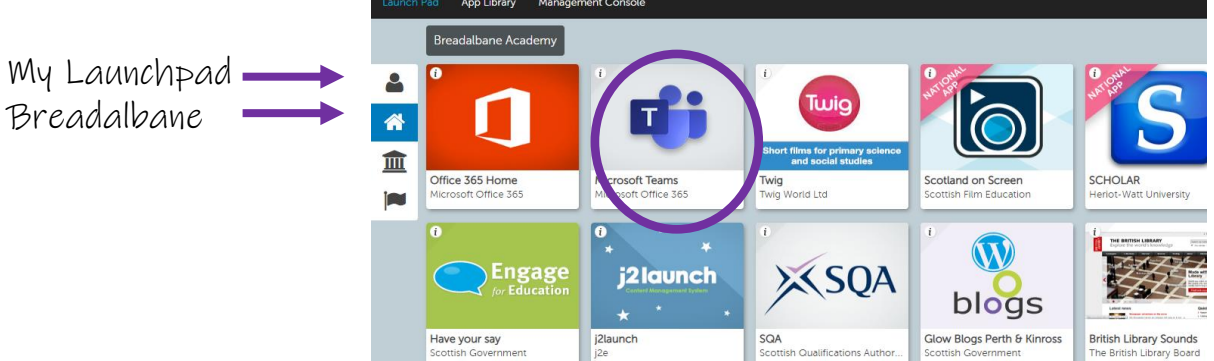

(P1-3 pupils will not have apps in their own launchpad yet)

Simply click on the app you wish to access and it will take you to the appropriate part of the site.

Different classes and stages will make use of different apps but Microsoft Teams (circled above) can be used by all teachers and students to communicate. As Teams is the main app we will use to communicate you can access this from the Microsoft Teams app (free download from app store) rather than logging in through GLOW as shown here, if you prefer.

## Key Points to Remember

Glow is designed to support pupil learning and can be accessed from PCs, laptops, Chromebooks, iPads and other tablets, and most smartphones.

If you have any issues accessing your Glow account, please check that you are trying to access via GOOGLE CHROME. Glow isn't fully compatible with Internet Explorer. If more than one member of the household is using the app you will need to log out/log in again when changing users.

If you can't remember your username or password please just email Mrs Seward on **[gw15sewardanna@glow.sch.uk](mailto:gw15sewardanna@glow.sch.uk)** or Mrs Grant on **[megrant@pkc.gov.uk](mailto:megrant@pkc.gov.uk)** and they will do their best to get you back up and running.